# Universidad de los Andes Facultad De Ingeniería Departamento de Ingeniería Civil y Ambiental

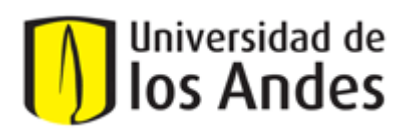

#### **TESIS DE ESPECIALIZACIÓN INGENIERÍA DE SISTEMAS HÍDRICOS URBANOS**

**Comparación de Metodologías de Modelación de Inundaciones Fluviales en 1D (HEC-RAS) y 2D (RIVER 2D)**

> **Caso de Estudio: Quebrada La Viga, Cali, Valle del Cauca.**

Preparado por: Ing. Oscar Darío Velásquez Mora

> Asesor: Ing. Diego Páez

**Informe Final Tesis**

**Bogotá, Febrero 26 de 2014**

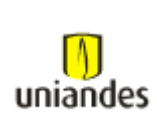

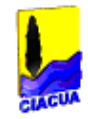

### **TABLA DE CONTENIDO**

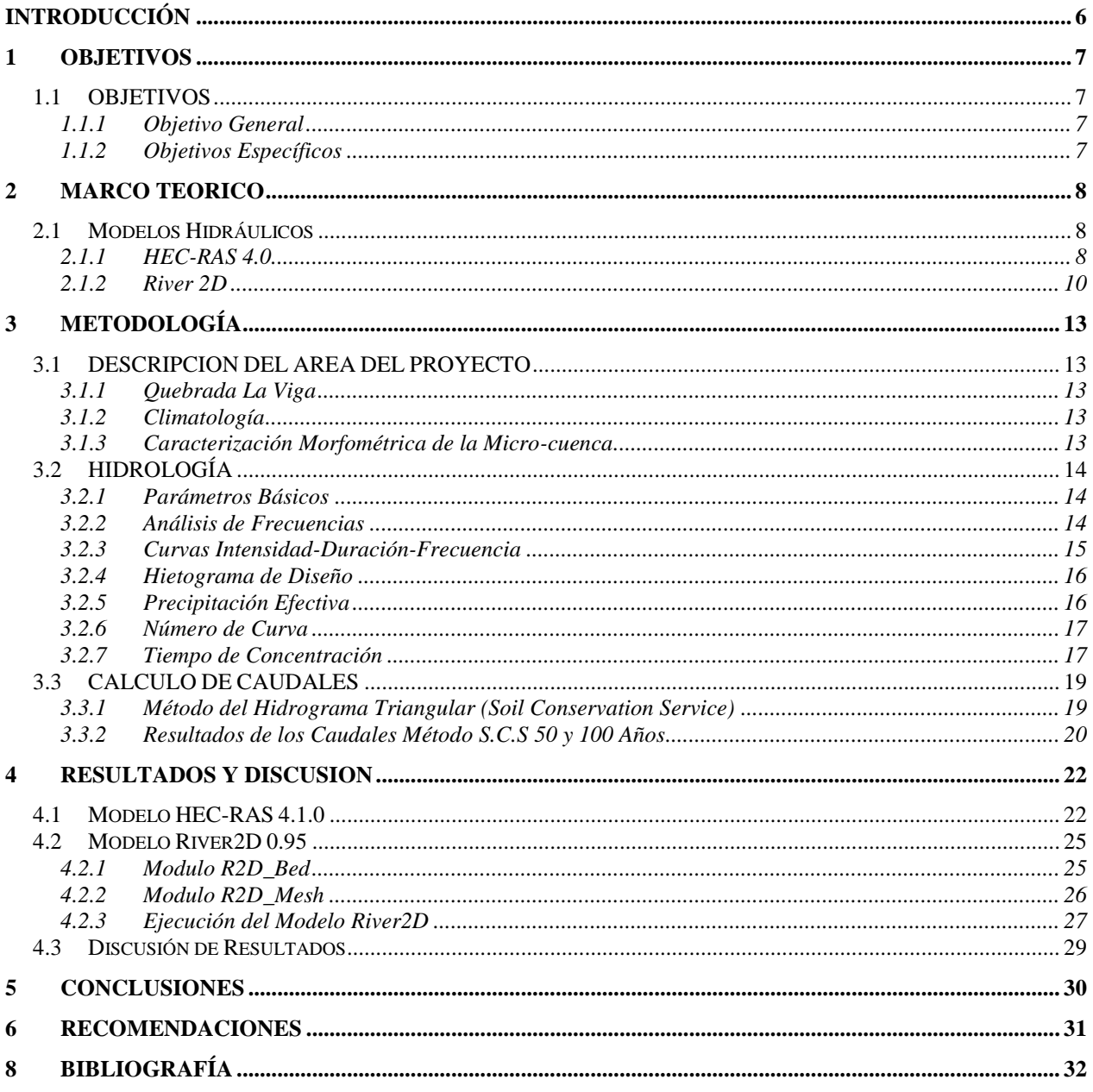

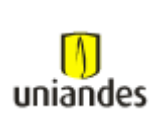

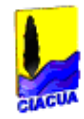

### **ÍNDICE DE FIGURAS**

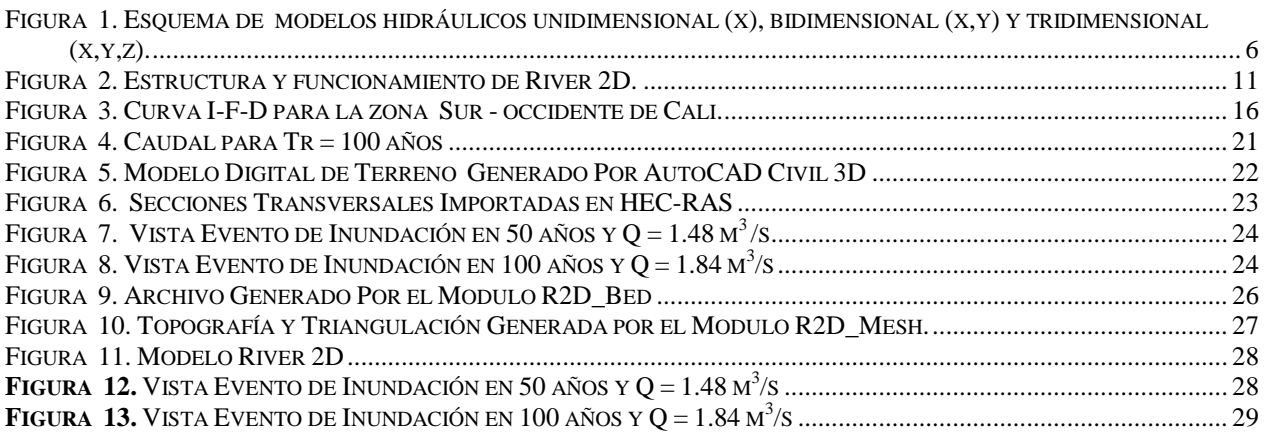

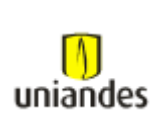

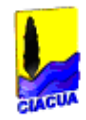

### **ÍNDICE DE TABLAS**

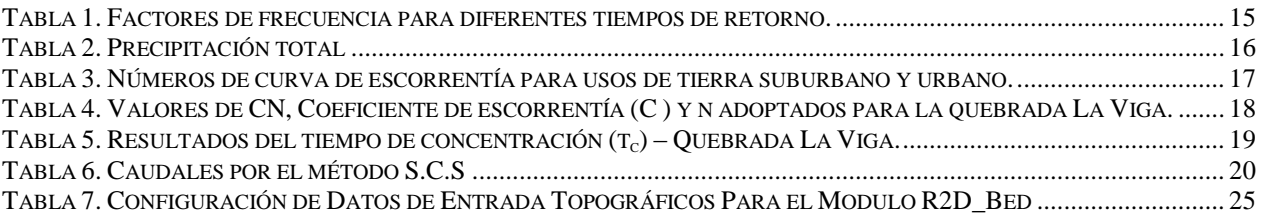

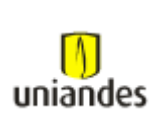

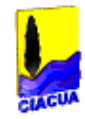

### **ÍNDICE DE ECUACIONES**

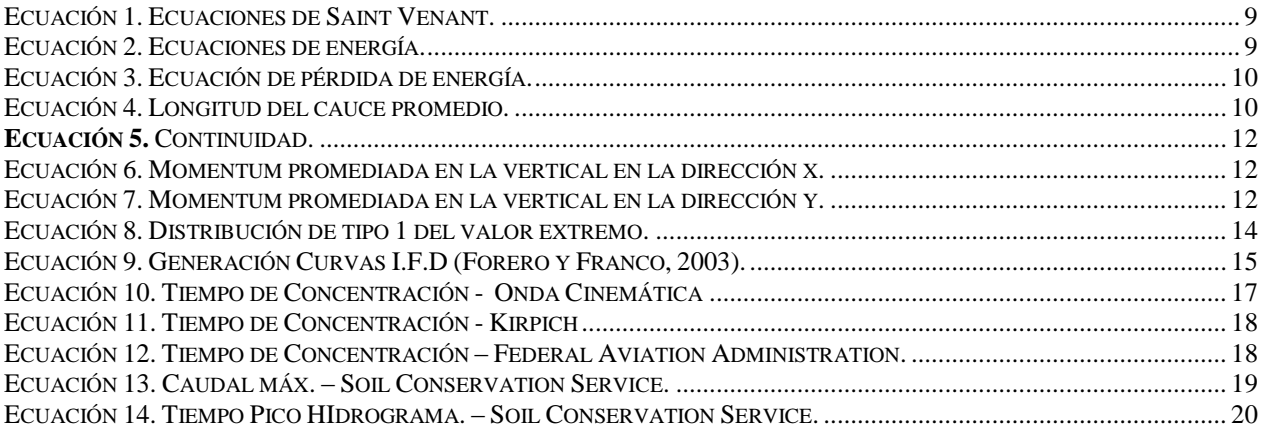

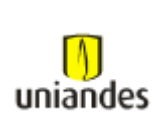

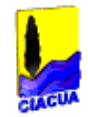

## <span id="page-5-0"></span>*INTRODUCCIÓN*

Un modelo hidrológico, busca representar los diferentes procesos involucrados en la distribución de la lluvia y la generación de caudales en una determinada cuenca. En la actualidad se dispone de una amplia variedad de modelos los cuales han sido planteados bajo ciertas hipótesis cuyo claro entendimiento garantiza su correcto uso. En el presente trabajo se revisa y compara las metodologías de modelación de inundaciones en 1D (Hec-RAS) y 2D (River 2D).

Al considerar el análisis de las bases de cada modelo, se puede determinar en qué situaciones resulta conveniente utilizar uno u otro, como así también identificar sus principales potencialidades y limitaciones, y en función de ellas establecer las necesidades a satisfacer en el desarrollo de nuevos modelos compatibles con los datos disponibles de las cuencas locales.

Muchos estudios de mapeo de inundaciones se han realizado usando modelos hidrodinámicos unidimensionales y bidimensionales (1D/2D). Algunos autores indican que los modelos hidráulicos 2D son la tecnología de punta para la modelación de inundaciones.

Sin embargo, éstos modelos tienen la desventaja de que su aplicación está limitada por los altos requerimientos de datos, hardware y software. A su vez, los modelos 1D son ampliamente usados y dan resultados precisos en el cauce principal del río, pero son menos exactos para modelar el flujo de desbordamiento sobre las márgenes hacia las planicies adyacentes.

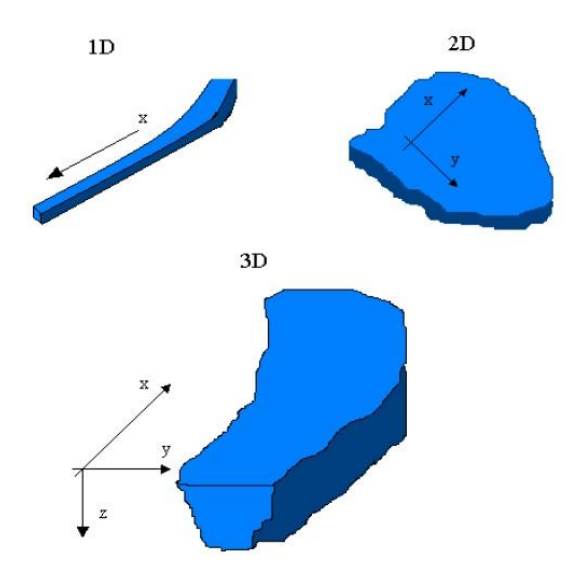

**Figura 1.** Esquema de modelos hidráulicos unidimensional (x), bidimensional (x,y) y tridimensional (x,y,z).

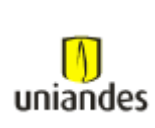

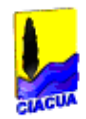

## <span id="page-6-0"></span>*1 OBJETIVOS*

### <span id="page-6-1"></span>**1.1 OBJETIVOS**

### <span id="page-6-2"></span>*1.1.1 Objetivo General*

 Comparar dos metodologías de modelación de inundaciones fluviales: unidimensional (HEC-RAS) y bidimensional (RIVER2D), teniendo en cuenta la información disponible de la cuenca, hidrología y topografía.

### <span id="page-6-3"></span>*1.1.2 Objetivos Específicos*

- Evaluar la aplicación de los modelos HEC RAS 4.1.0 y RIVER2D 0.95 en el análisis de un evento de inundación para diferentes tiempos de retorno en la quebrada La Viga.
- Comparar los resultados arrojados por los modelos en la modelación de un evento de inundación en la quebrada La Viga, y encontrar posibles ventajas y desventajas en el proceso de elaboración del modelo y el manejo que se debe hacer a los datos de entrada.

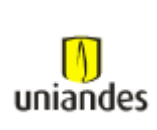

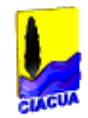

## <span id="page-7-0"></span>*2 MARCO TEORICO*

Alrededor del mundo hay un gran interés en la modelación de crecidas de ríos debido a los eventos de inundación extremos ocurridos en la última década. Al ser las inundaciones uno de los riesgos naturales más costosos, su análisis y prevención es un factor clave para las autoridades y organismos relacionados a los recursos hídricos.

Los modelos de hidráulica de ríos usados para la modelación de inundaciones pueden clasificarse como modelos hidrodinámicos 1D o 2D. Los modelos hidrodinámicos 1D son ampliamente usados, estos modelos están basados en las ecuaciones de Saint Venant (leyes de conservación de la masa y momento) para calcular la superficie libre del agua para flujo estacionario y no estacionario en canales abiertos. Estas ecuaciones diferenciales parciales se resuelven mediante discretización numérica, usando frecuentemente el método de diferencias finitas, y en algunos casos mediante elementos finitos o volúmenes finitos, en un esquema implícito.

Por otra parte, en los modelos hidrodinámicos 2D, las ecuaciones de conservación de la masa y momento son expresadas en dos dimensiones y los resultados se calculan en cada punto de la malla en el dominio de solución. Los modelos 2D pueden resolverse usando el método de los elementos finitos. Muchos estudios de mapeo de inundaciones han sido realizados usando modelos hidrodinámicos 1D y 2D. Algunos autores afirman que los modelos hidráulicos 2D son el estado del arte para la modelación de inundaciones.

Aunque los modelos 1D son precisos en el cauce principal del río, éstos no son exactos para el flujo sobre los bancos, por ejemplo para la modelación de la onda de propagación desde el río hacia la llanura de inundación. Estos problemas no existen en los modelos 2D, sin embargo tienen la desventaja de requerir un mayor tiempo de implementación, y una alta demanda de datos y tiempo computacional.

#### <span id="page-7-1"></span>**2.1 Modelos Hidráulicos**

#### <span id="page-7-2"></span>*2.1.1 HEC-RAS 4.0*

Este programa desarrollado para análisis de ríos es un modelo numérico para flujo unidimensional permanente y no permanente, con transporte de sedimentos y con capacidad para trabajar con flujos mixtos, subcríticos y supercrítico. Sus principales limitaciones son asumir lecho rígido y flujo unidireccional, por lo que debe ser aplicado con cautela en ríos aluviales muy erosionables o muy meandriformes; en estos casos puede ser recomendable recurrir a otro tipo de modelo más sofisticado.

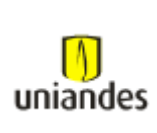

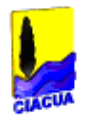

El modelo permite realizar análisis de flujo unidimensional permanente, no permanente, cálculos hidrodinámicos de lecho móvil y transporte de sedimentos. HEC RAS resuelve las ecuaciones completas de Saint Venant para flujo no permanente unidimensional en canal abierto:

$$
\frac{\partial A}{\partial t} + \frac{\partial \emptyset Q}{\partial x_c} + \frac{\partial (1 - \emptyset) Q}{\partial x_f} = 0
$$
\n
$$
\frac{\partial A}{\partial t} + \frac{\partial}{\partial x_c} \left( \frac{\emptyset^2 Q^2}{A_c} \right) + \frac{\partial}{\partial x_f} \left( \frac{(1 - \emptyset)^2 Q^2}{A_f} \right) + g A_c \left( \frac{\partial z}{\partial x_c} + S_c \right) + g A_f \left( \frac{\partial z}{\partial x_f} + S_f \right) = 0
$$

Donde:

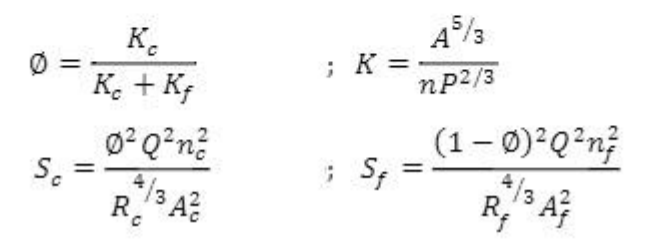

**Ecuación 1.** Ecuaciones de Saint Venant.

Donde Q es el caudal total por el cauce, A (Ac, A<sub>f</sub>) las secciones transversales del flujo (en el canal y la llanura de inundación), Xc y X<sub>f</sub> son las distancias a lo largo del canal y la llanura de inundación, P es el perímetro mojado, R es el radio hidráulico (A/P), n es el valor del coeficiente de Manning y S es la pendiente de la línea de fricción. Φ como se reparte el flujo entre la llanura de inundación y el canal principal de acuerdo a los coeficientes de transporte  $\mathsf{K}_{\mathsf{c}}$  y  $\mathsf{K}_{\mathsf{f}}$ .

Con el fin de obtener la solución, todas estas ecuaciones son discretizadas usando el método de diferencias finitas y se resuelven usando el método implícito de los cuatro puntos.

Dentro de las bases teóricas para el cálculo de los perfiles de flujo unidimensionales, éstos son calculados de una sección transversal a la otra resolviendo la ecuación de energía mediante un procedimiento iterativo llamado el método del paso estándar.

$$
Z_1 + Y_1 + \alpha_1 \frac{V_1^2}{2g} = Z_2 + Y_2 + \alpha_2 \frac{V_2^2}{2g} + h_e
$$

**Ecuación 2.** Ecuaciones de energía.

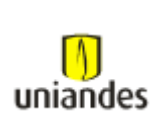

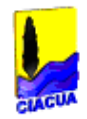

Donde he, es la pérdida de energía de una sección transversal a otra, la cual se calcula así:

$$
h_e = L\ast \overline{S_f} + C\left|\alpha_1\frac{V_1^2}{2g} - \alpha_2\frac{V_2^2}{2g}\right|
$$

**Ecuación 3.** Ecuación de pérdida de energía.

Donde L es la longitud promedio ponderada del cauce, C es el coeficiente de expansión y contracción y  $\bar{S}_{f}$  es la pendiente de la línea de fricción.

La longitud del cauce promedio se calcula por medio de:

$$
L=\frac{L_{ob}*\overline{Q_{ob}}+L_{ch}*\overline{Q_{ch}}+L_{rob}*\overline{Q_{rob}}}{\overline{Q_{ob}}+\overline{Q_{ch}}+\overline{Q_{rob}}}
$$

**Ecuación 4.** Longitud del cauce promedio.

Donde Lob, Lch y Lrob son las longitudes entre secciones transversales en la llanura de inundación izquierda, canal principal y llanura de inundación derecha, respectivamente;  $\overline{Q_{ob}}$ ,  $\overline{Q_{ch}}$ ,  $\overline{Q_{rob}}$  es el promedio aritmético de los cauces entre secciones transversales para la llanura de inundación izquierda, canal principal y llanura de inundación derecha, respectivamente.

#### <span id="page-9-0"></span>*2.1.2 River 2D*

Es un modelo hidrodinámico bidimensional de elementos finitos (MEF) promediado en profundidad desarrollado por la Universidad de Alberta en Canadá. Posee características únicas como su capacidad de representar flujo sub- y supercrítico. Algoritmos especiales de agua subterránea permiten una transición gradual entre agua superficial y subterránea en los bordes del río, que evitan quiebres bruscos en las fronteras. El software consta de cuatro módulos complementarios, los cuales son R2D\_Bed, R2D\_Ice, R2D\_Mesh y el River 2D.

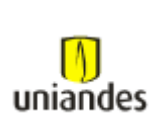

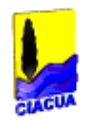

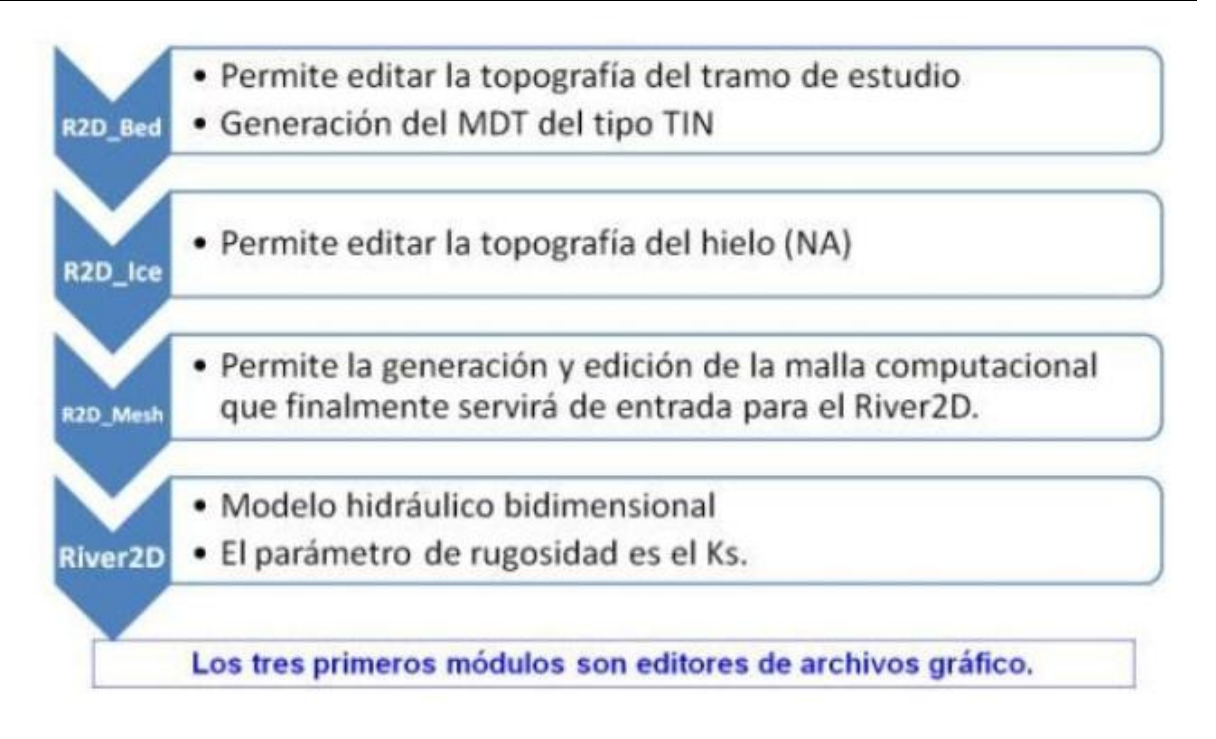

**Figura 2.** Estructura y funcionamiento de River 2D.

Este modelo está basado en las ecuaciones de Saint Venant expresadas en forma conservativa, las cuales son un sistema de tres ecuaciones: una conservación de masa y dos para componentes del vector momentum. El modelo ha sido desarrollado para sistemas de ríos naturales con características especiales tales como modelación de transiciones del flujo supercrítico a subcrítico, coberturas de hielo y área mojadas variables.

Para la discretización espacial River 2D usa una malla no estructurada flexible compuesta por elementos triangulares. Los métodos de elementos finitos usados en el modelo están basados en la formación residual ponderada Streamline Upwind Petrov Galerking (SUPG). Mediante esta técnica se asegura la estabilidad de la solución bajo todo el rango de condiciones de flujo, incluyendo subcrítico, supercrítico y transicional. Es así como se hace uso de una discretización conservativa completa, lo cual asegura que no se está perdiendo o ganando masa de fluido por encima del dominio modelado. Esto también permite la implementación de las condiciones de frontera como flujo naturales o condiciones forzadas.

Las ecuaciones resueltas por el modelo River 2D son la ecuación de continuidad y las ecuaciones de conservación de momentum en las direcciones X y Y. Estas ecuaciones no tienen una solución analítica exacta, pero en condiciones iniciales y de frontera apropiadas pueden ser resueltas usando técnicas numéricas, con el fin de encontrar el caudal y la altura de la lámina de agua en el tiempo y en el espacio.

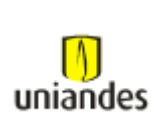

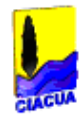

La ecuación de continuidad es:

$$
\frac{\delta h}{\delta t} + \frac{\delta q_x}{\delta x} + \frac{\delta q_y}{\delta y} = 0
$$

**Ecuación 5.** Continuidad.

La ecuación de momentum promediada en la vertical en la dirección x es:

$$
\frac{\delta q_x}{\delta t} + \frac{\delta (uq_x)}{\delta x} + \frac{\delta (vq_x)}{\delta y} + \frac{g}{2} \frac{\delta h^2}{\delta x} = gh(S_{ox} - S_{fx}) + \frac{1}{\rho} \left( \frac{\delta (h \tau_{xx})}{\delta x} + \frac{\delta (h \tau_{xy})}{\delta y} \right)
$$

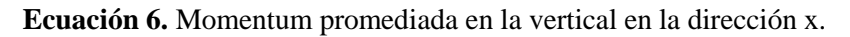

La ecuación de momentum promediada en la vertical en la dirección y es:

$$
\frac{\delta q_y}{\delta t}+\frac{\delta (uq_y)}{\delta x}+\frac{\delta (vq_y)}{\delta y}+\frac{g}{2}\frac{\delta h^2}{\delta y}=gh\big(S_{ox}-S_{fy}\big)+\frac{1}{\rho}\Big(\frac{\delta (h\tau_{yx})}{\delta x}+\frac{\delta (h\tau_{yy})}{\delta y}\Big)
$$

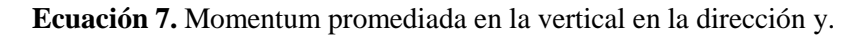

Donde t = tiempo, h = profundidad del agua,  $(u,v)$  = velocidades promedio en las direcciones  $(x,y)$ ; qx =uh= caudal en la dirección x por unidad de ancho; qy=vh=caudal en la dirección y por unidad de ancho; (Sox, Soy) = pendiente del lecho en las direcciones τxx, τxy, τyx, τyy = componentes del esfuerzo cortante turbulento horizontal; ρ = densidad del agua, g = aceleración de la gravedad.

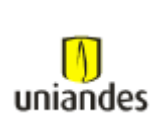

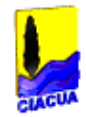

## <span id="page-12-0"></span>*3 METODOLOGÍA*

### <span id="page-12-1"></span>**3.1 DESCRIPCION DEL AREA DEL PROYECTO**

### <span id="page-12-2"></span>*3.1.1 Quebrada La Viga*

La quebrada se encuentra localizada al Sur occidente de la ciudad de Santiago de Cali (Colombia), y tributa sus aguas al Río Pance, a través del canal del mismo nombre a la altura de la Carrera 158 Y Avenida Cañas gordas. Se caracteriza por tener cauces cortos y áreas de drenaje con intermedia intervención en la parte constructiva. En los alrededores la vegetación de sus zonas de protección es media, solo se encuentra pastos, arvenses y algunos arbustos de mediano tamaño.

La quebrada Pancecito capta cerca de 34.44 ha, como parte de la cuenca de esta quebrada y continua recogiendo el agua lluvia del sector de Pance en un área adicional de 56 ha, descargando finalmente en el Río Pance a su paso por la Avenida Cañas gordas. La longitud aproximada de esta quebrada es de 340 m.

La pendiente de la cuenca hacia la parte media disminuye. Posteriormente, en la parte baja la pendiente es moderada y en el cauce se encuentran depósitos de material aluvial.

### <span id="page-12-3"></span>*3.1.2 Climatología*

La cuenca de la Quebrada La Viga, presenta una precipitación de carácter bimodal teniendo dos períodos secos y dos húmedos durante el año. Los períodos húmedos corresponden a los meses de Abril – Junio y Octubre – Diciembre, y los secos a los meses de Enero – Marzo y Julio – Septiembre.

### <span id="page-12-4"></span>*3.1.3 Caracterización Morfométrica de la Micro-cuenca*

La caracterización fisiográfica de la micro-cuenca se realizó con base en la información del topográfico en puntos específicos de la quebrada.

La Quebrada La Viga, posee una longitud total antes de entregar al río Pance de 368 m y un área de 34.994 ha, entregando al Río Pance en sentido norte - sur.

La zona objeto de este estudio se encuentra localizado en las coordenadas 111239.7448 E; 94174.1209 N A 111 481.6199 E; 94338.3563 N, con cota 1006.00 msnm, en promedio.

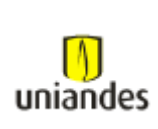

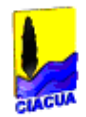

### <span id="page-13-0"></span>**3.2 HIDROLOGÍA**

Para el chequeo de altura de agua en las secciones y perfil hidráulico se utilizó el caudal de diseño con una recurrencia media de 1 en 50 y 100 años. Para la aplicación de estos métodos es necesario conocer los parámetros fisiográficos y climáticos de la cuenca.

#### <span id="page-13-1"></span>*3.2.1 Parámetros Básicos*

La aplicación de los métodos requiere el cálculo de parámetro físicos de la cuenca y las características de la lluvia como son la precipitación máxima en 24 horas, las curvas Intensidad – Frecuencia – Duración, I.F.D., el patrón de distribución de la lluvia en el tiempo, el hietograma de precipitación y los valores de la lluvia en exceso.

#### <span id="page-13-2"></span>*3.2.2 Análisis de Frecuencias*

En el análisis de frecuencia se aplicó la distribución de Valor Extremo tipo (Gumbel ), en la cual se tomó la estadística de los valores de cada periodo de duración de la serie de excedencias y se calculó el factor de frecuencia mediante la fórmula:

$$
K_T = -\frac{\sqrt{6}}{\pi} \left\{ 0.5772 + \ln \left[ \ln \left( \frac{T}{T-1} \right) \right] \right\}
$$

**Ecuación 8.** Distribución de tipo 1 del valor extremo.

<span id="page-13-3"></span>Donde:

*K<sup>T</sup>* Factor de frecuencia.

T periodo de retorno.

Las curvas I-F-D se calcularon para periodos de retorno de 5, 10, 20, 50 y 100 años, los factores de frecuencia se consignan en la Tabla 1.

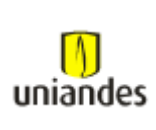

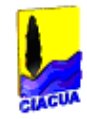

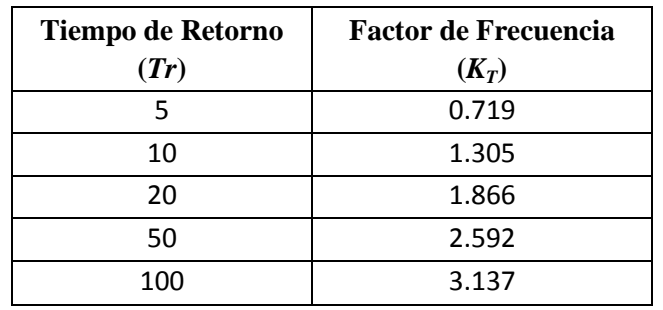

<span id="page-14-1"></span>**Tabla 1.** Factores de frecuencia para diferentes tiempos de retorno.

Fuente: Forero y Franco 2003

#### <span id="page-14-0"></span>*3.2.3 Curvas Intensidad-Duración-Frecuencia*

Para la revisión y cálculo hidrológico de las cuencas del estudio se usó la ecuación I.F.D. propuesta por (Forero y Franco 2003).

Esta ecuación general para la zona en Sur, se calculó haciendo un promedio ponderado entre las áreas de influencia de cada estación en la zona.

$$
I = \frac{1493Tr^{0.134}}{(t+11.782)^{0.827}}
$$

**Ecuación 9.** Generación Curvas I.F.D (Forero y Franco, 2003).

<span id="page-14-2"></span>Donde:

I Intensidad

Tr Periodo de retorno

t Tiempo de concentración

Las estaciones que se tuvieron en cuenta para la realización de la curva IFD de la zona sur occidental de Cali fueron la estación Universidad del Valle, que constituyen una red meteorológica que cubre el área urbana y suburbana. Esta estación presenta registros que en promedio alcanzan períodos de 32 años, factor que implica suficiente representatividad de las muestras. La Figura 3. presenta la curva Intensidad – Frecuencia – Duración para el Sur occidente de Cali. En ésta, la intensidad se presenta en mm/hora y la duración en minutos, incluye los periodos de recurrencia 1: 5, 1: 10, 1: 20, 1: 50 y 1: 100.

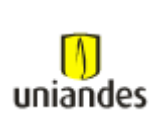

**FIGURA. 7. CURVAS IFD OBTENIDAS A PARTIR DE LA DISTRIBUCION DE GUMBEL I**

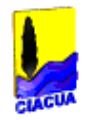

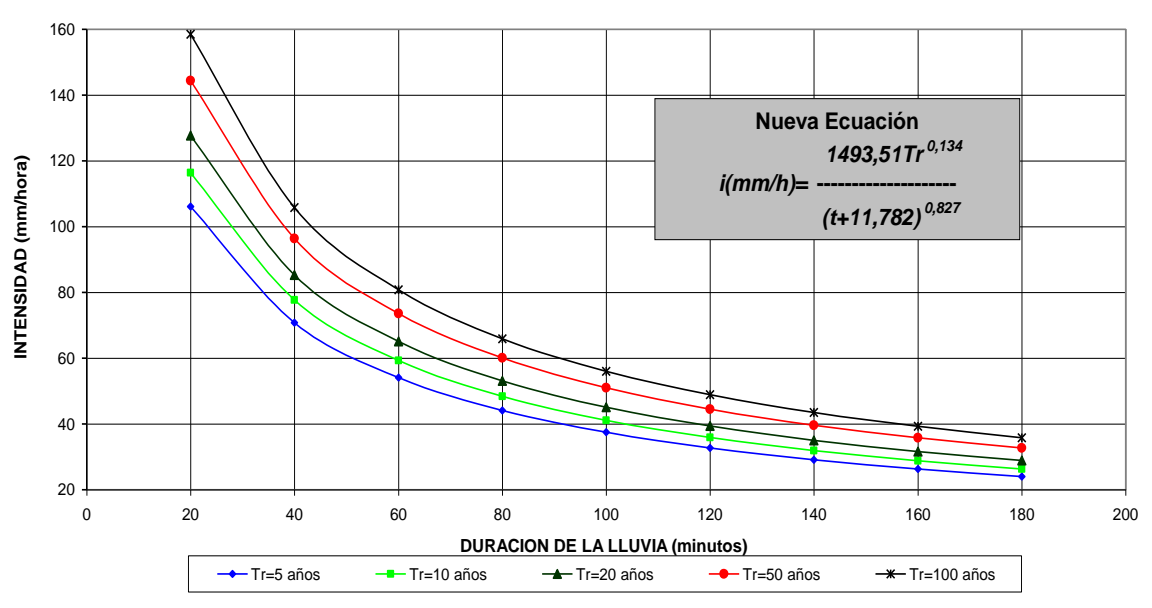

**Figura 3.** Curva I-F-D para la zona Sur - occidente de Cali.

#### <span id="page-15-2"></span><span id="page-15-0"></span>*3.2.4 Hietograma de Diseño*

<span id="page-15-3"></span>Muestran los hietogramas de diseño de 1.5 horas utilizando del método de Keifer and Chu o hietrograma de Chicago, para una tormenta con periodo de retorno (Tr) de 2, 5, 10 25 y 50 años, utilizando un coeficiente de avance de tormenta de r = 0.3 típico para Cali.

| Periodo de retorno | Precipitación total (mm) |
|--------------------|--------------------------|
| $2.33$ años        | 68.33                    |
| 5 años             | 76.54                    |
| 10 años            | 84.16                    |
| 25 años            | 95.6                     |
| 50 años            | 105.1                    |
| 100 años           | 115.1                    |

**Tabla 2.** Precipitación total

#### <span id="page-15-1"></span>*3.2.5 Precipitación Efectiva*

La determinación de la precipitación efectiva se realizó a partir del hietograma de precipitación de diseño realizado por el método de la intensidad instantánea (Chicago) a partir de curvas I.F.D base para la zona occidental de Cali realizado por Forero y Franco (2003) con la abstracción de perdidas utilizando la metodología del SCS (USA).

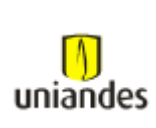

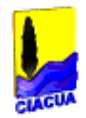

#### <span id="page-16-0"></span>*3.2.6 Número de Curva*

Para determinar el volumen de escurrimiento, es necesario estimar del valor del número adimensional de curva CN, el cual depende de características de la cuenca tales como uso de la tierra, condiciones permeabilidad del suelo y condiciones de humedad de la cuenca en el momento de ocurrir la precipitación.

En las zonas objeto de estudio la cobertura vegetal varía sustancialmente de un área a otra, debido a la alta tasa de intervención antrópica, es por esta razón, que para la cuencas de la Quebrada La Viga se asume Grupo AMC II, Grupo Hidrológico del suelo B, y CN = 66 . Este dato se extrajo de la tabla creada por el SCS de los EE.UU., (1964) donde se encuentran los números de curva de escorrentía para usos selectos de tierra agrícola, suburbana y urbana ajustados a las cuencas. La Tabla 3**,** muestra algunos valores de CN.

<span id="page-16-2"></span>**Tabla 3.** Números de curva de escorrentía para usos de tierra suburbano y urbano.

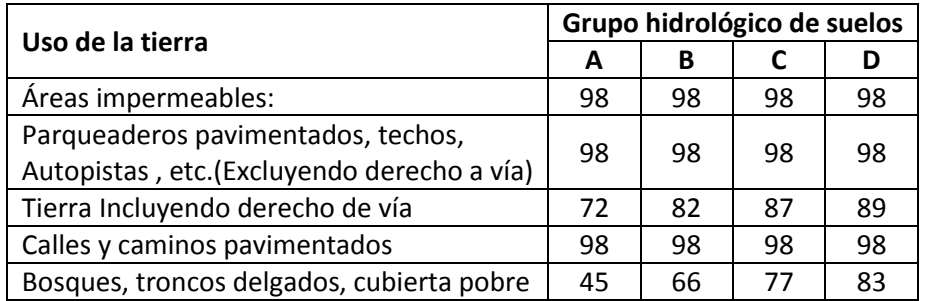

### <span id="page-16-1"></span>*3.2.7 Tiempo de Concentración*

Se denomina como el tiempo requerido por una gota de agua para fluir desde el punto más remoto de la cuenca hasta el punto de interés.

En este proyecto el tiempo de concentración (tc) se calculó utilizando diferentes ecuaciones, tales como:

#### <span id="page-16-3"></span>- **Onda cinemática**

$$
t_C = 0.93 \left( \frac{L^{0.6} n^{0.6}}{i^{0.4} S^{0.3}} \right)
$$

**Ecuación 10.** Tiempo de Concentración - Onda Cinemática

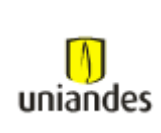

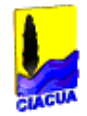

Donde:

- L Longitud del flujo superficial (pie)
- N Coeficiente de rugosidad de Manning
- I Intensidad de lluvia (plg/h)
- S Pendiente promedio del terreno (pie/pie)

- **Kirpich**

 $T_c = 0.0078 * L^{0.77} * S^{-0.385}$ 

#### **Ecuación 11.** Tiempo de Concentración - Kirpich

#### <span id="page-17-1"></span>Donde:

- L Longitud del canal desde aguas arriba hasta la salida (pie)
- S Pendiente promedio de la cuenca (pie/pie)
	- **- Federal Aviation Administration**

$$
t_C = \frac{1.8(1.1 - C)L^{0.5}}{S^{0.33}}
$$

**Ecuación 12.** Tiempo de Concentración – Federal Aviation Administration.

#### <span id="page-17-2"></span>Donde:

- $t_c$  Tiempo de concentración (min).
- L Longitud del flujo superficial = 1148 pie
- S Pendiente de la superficie = 1.71 %
- C Coeficiente de escorrentía del método racional = 0.60

<span id="page-17-0"></span>**Tabla 4.** Valores de CN, Coeficiente de escorrentía (C ) y n adoptados para la quebrada La Viga.

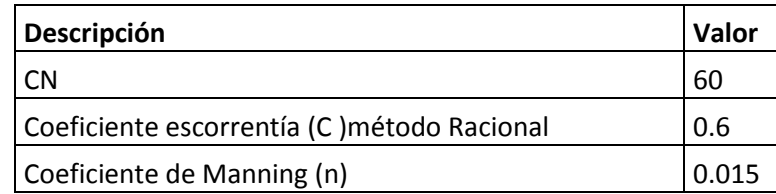

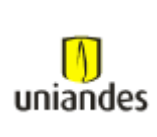

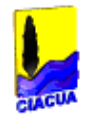

<span id="page-18-2"></span>En la Tabla 5, se presenta el cálculo de los tiempos de concentración por las diferentes metodologías.

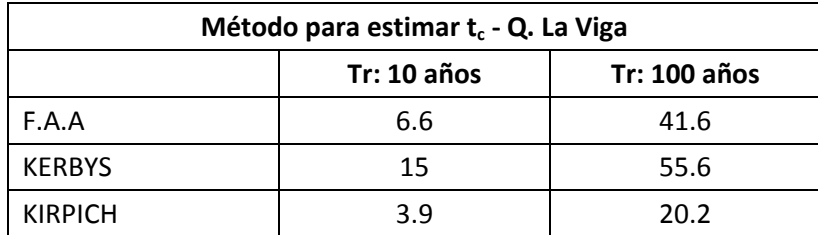

**Tabla 5.** Resultados del tiempo de concentración  $(t_c)$  – Quebrada La Viga.

Se tomó como parámetro de diseño el tiempo de concentración ( $t_c$ ) calculado con el promedio de KERBYS, KIRPICH, F.A.A; debido a que estas ecuaciones se desarrollan a partir del análisis de onda cinemática de escorrentía superficial en superficies desarrolladas. En el modelo de onda cinemática la cuenca se representa como un plano inclinado con una rugosidad promedio de las rugosidades que conforman su superficie (techos, pavimentos, patios). En el caso de la Quebrada La Viga, se asume un coeficiente de rugosidad de Manning igual a 0.04.

#### <span id="page-18-0"></span>**3.3 CALCULO DE CAUDALES**

### <span id="page-18-1"></span>*3.3.1 Método del Hidrograma Triangular (Soil Conservation Service)*

El histograma de diseño se calcula una vez se conozcan la profundidad de la precipitación P, la duración  $T_d$ , la longitud de la base y la altura.

<span id="page-18-3"></span>Para el cálculo del hidrograma como una representación triangular adaptada para Colombia.

$$
Q_{\max} = \frac{0.191^* A^* P E}{T_p}
$$

**Ecuación 13.** Caudal máx. – Soil Conservation Service.

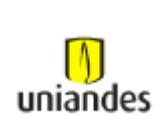

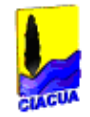

Donde:

Q máx Caudal máximo

A Área de la cuenca

- PE Precipitación efectiva
- T<sub>p</sub> Tiempo pico del hidrograma.

$$
T_p = \frac{T_r}{2} + T_c * 0.6
$$

**Ecuación 14.** Tiempo Pico HIdrograma. – Soil Conservation Service.

<span id="page-19-2"></span>Donde:

- T<sup>r</sup> Duración de la lluvia efectiva
- T<sub>c</sub> Tiempo de concentración

En la Tabla 6, se resume los caudales para un área de 10 hectáreas aguas arriba de la zona de estudio, con 15 minutos de tiempo de concentración y las precipitaciones de la Tabla 2.

#### <span id="page-19-0"></span>*3.3.2 Resultados de los Caudales Método S.C.S 50 y 100 Años*

El caudal máximo, se evaluó por los dos métodos mencionados anteriormente para una frecuencia media de 1:50 y 1:100 años, aunque el área de ambas micro cuencas es menor a 1.0 Km<sup>2</sup>, se adoptó como caudal de diseño el arrojado por el hidrograma unitario del SCS, debido a que este método tiene en cuenta parámetros que el método racional omite; además el método racional arroja como resultado caudales muy altos, lo cual implicaría estructuras demasiado grandes y costosas.

Los resultados obtenidos se presentan en la Tabla 6, para periodos de retorno de 50 y 100 años.

<span id="page-19-1"></span>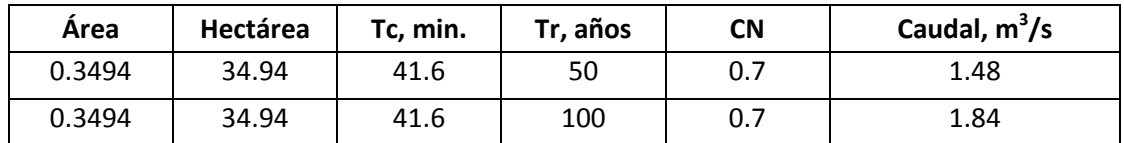

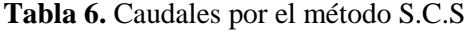

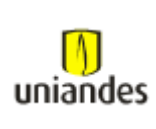

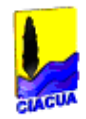

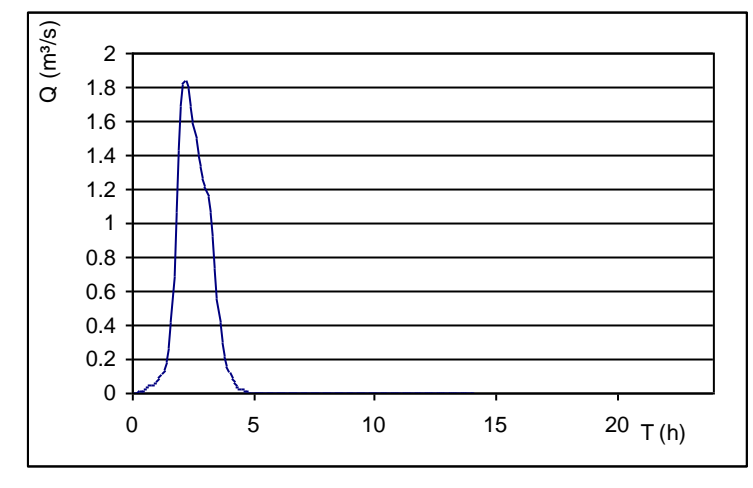

**Figura 4.** Caudal para Tr = 100 años

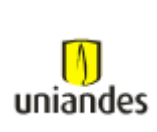

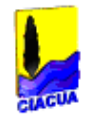

## <span id="page-21-0"></span>*4 RESULTADOS Y DISCUSION*

#### <span id="page-21-1"></span>**4.1 Modelo HEC-RAS 4.1.0**

Para la generación del modelo en el programa HEC-RAS 4.1.0, se utilizó la información topográfica e hidrológica de la zona de estudio a modelar.

El primer paso fue cargar las coordenadas X, Y, Z, en el programa Civil CAD 3D, el cual permite crear el Modelo Digital de Terreno de la quebrada. Una vez generada la superficie, se procede a dibujar el eje de alineamiento o eje principal del cauce de la quebrada, dicho eje se traza en sentido contrario al flujo.

Luego de generado dicho eje, se procede a crear las secciones trasversales, que para este caso se trazaron cada 20 metros a lo largo del eje principal y con un ancho de 20 metros a la izquierda y derecha de dicho eje.

Por último, se procede a dibujar el límite del canal principal, o sea el limite donde el flujo permanece habitualmente en el canal, ésta información se puede obtener del levantamiento topográfico o de imágenes satelitales.

Una vez realizado estos pasos, el programa AutoCAD Civil 3D, tiene un comando para exportar la geometría de la quebrada a HEC-RAS, creando un archivo con extensión \*.geo

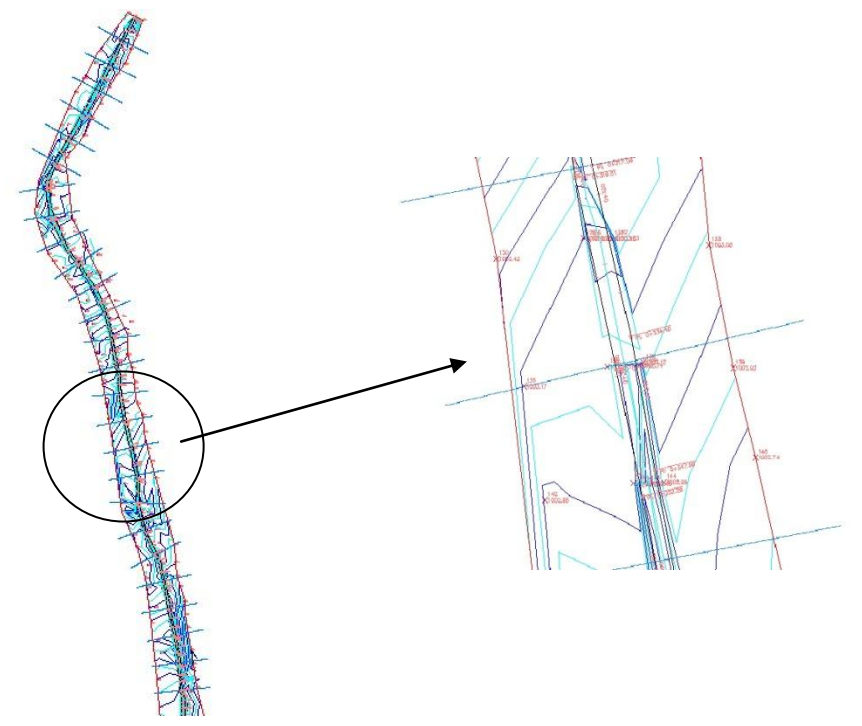

**Figura 5.** Modelo Digital de TerrenoGenerado Por AutoCAD Civil 3D

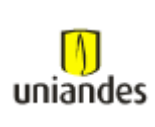

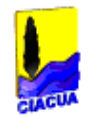

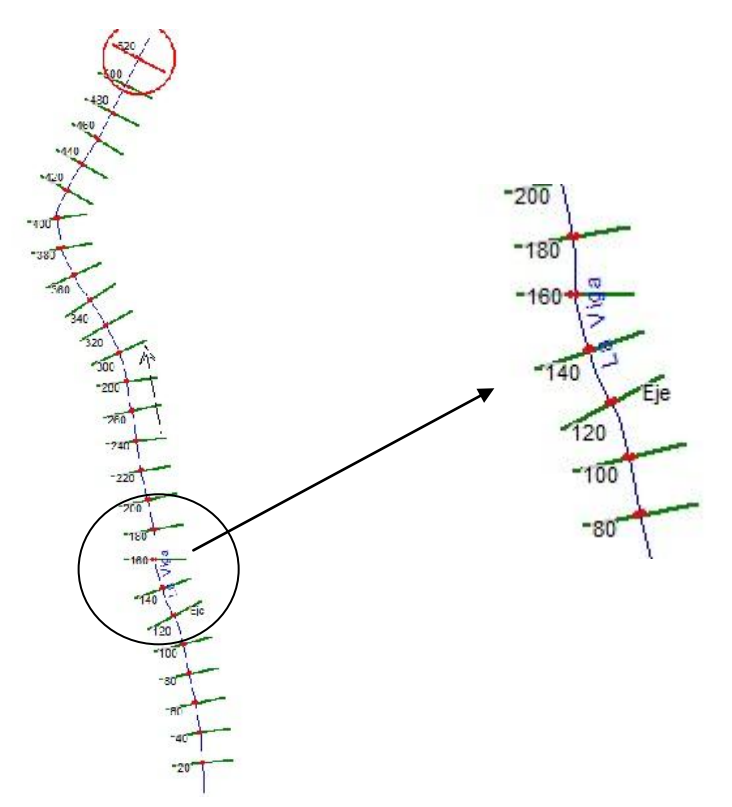

**Figura 6.** Secciones Transversales Importadas en HEC-RAS

Luego de cargar la información de la geometría de la quebrada con sus respectivas secciones y rugosidad de 0.015 para el fondo de la quebrada y 0.04 para el margen derecho e izquierdo, el paso siguiente es cargar la información de caudales.

Para éste caso se asumió un estado de flujo permanente, y los caudales introducidos fueron los obtenidos para una periodo de retorno de 50 y 100 años: 1.48 m<sup>3</sup>/s y 1.84 m<sup>3</sup>/s, respectivamente, y para las condiciones de contorno, se utilizó en el campo de profundidad normal, la pendiente aguas arriba y aguas debajo de la quebrada la cual es de 0.01.

El régimen de flujo utilizado para la simulación fue combinado, ya que se utilizaron datos aguas arriba y aguas debajo de la pendiente de la quebrada.

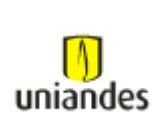

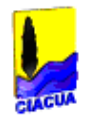

En la figura 7 y 8, se muestran los resultados arrojados para evento de precipitación con un tiempo de retorno de 50 y 100 años, con unos caudales de 1.48 m<sup>3</sup>/s y 1.84 m<sup>3</sup>/s; respectivamente. Se asumió flujo permanente.

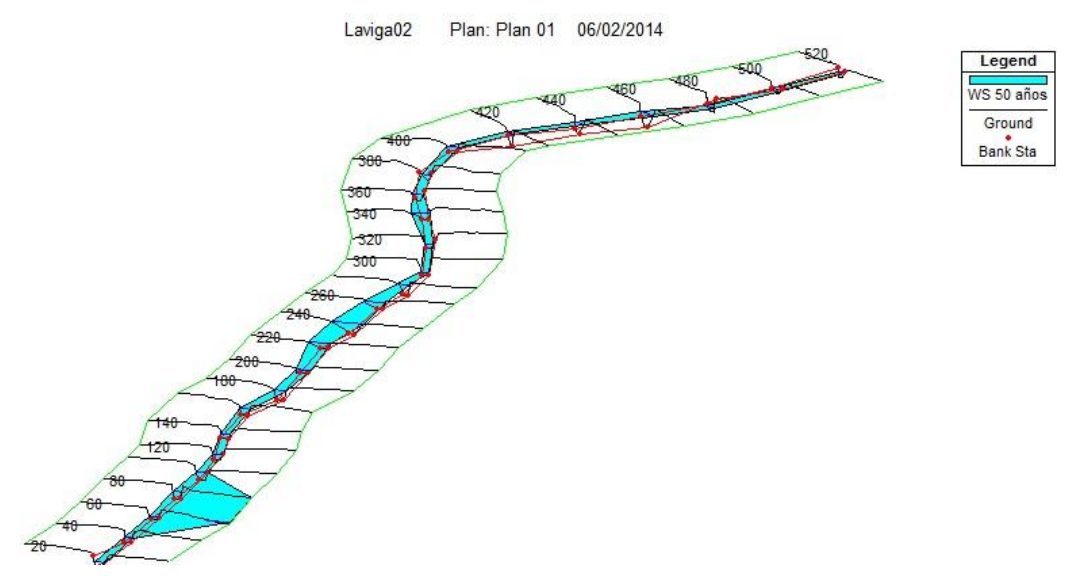

**Figura 7.** Vista Evento de Inundación en 50 años y  $Q = 1.48$  m<sup>3</sup>/s

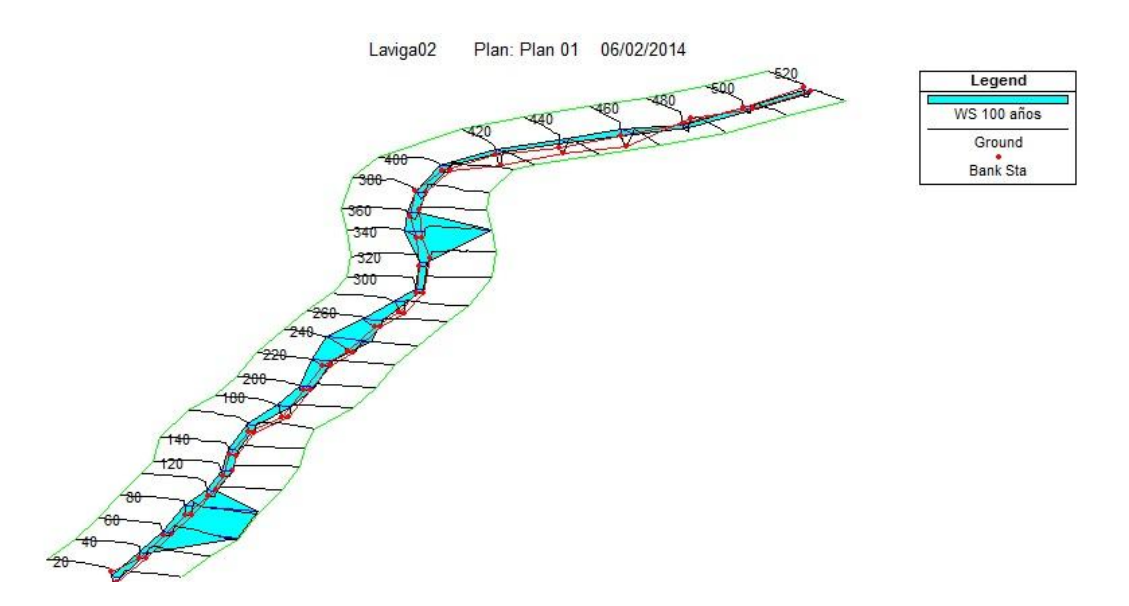

**Figura 8.** Vista Evento de Inundación en 100 años y  $Q = 1.84$  m<sup>3</sup>/s

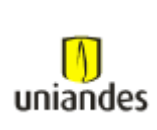

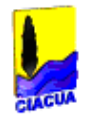

#### <span id="page-24-0"></span>**4.2 Modelo River2D 0.95**

El modelo hidráulico River2D, consta de cuatro módulos complementarios: R2D\_Bed, R2D\_Ice, R2D\_Mesh y el River 2D. Para la ejecución del modelo, dichos módulos deben ser ejecutados secuencialmente.

#### <span id="page-24-1"></span>*4.2.1 Modulo R2D\_Bed*

Con ayuda del programa Autocad Civil 3D, se exportaron los puntos X, Y, Z del plano topográfico de la quebrada a un archivo \*txt, el cual debe estar ordenado como se muestra en la Tabla 7.

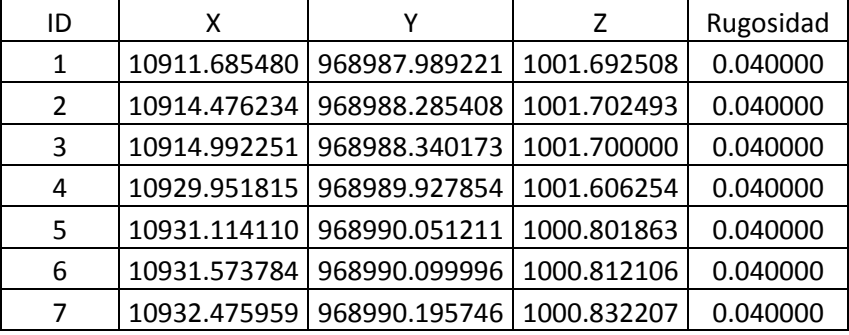

<span id="page-24-2"></span>**Tabla 7.** Configuración de Datos de Entrada Topográficos Para el Modulo R2D\_Bed

No more nodes.

Se debe adicionar luego de la última línea de datos, el comando "No more nodes", para que el modulo R2D\_Bed pueda cargar correctamente las coordenadas. Una vez realizado esto, se puede abrir el archivo \*.txt en el R2D\_Bed generando la nube de puntos que conforman el canal y el terreno adyacente.

En este modulo, adicionalmente se debe configurar la rugosidad de fondo y también crear la frontera computacional. Dicha frontera es la zona donde se han presentado inundaciones o donde se espera que llegue la inundación con el caudal a modelar. El trazado de la frontera computacional se hace en sentido contrario a las manecillas del reloj y a través de los nodos, terminando en el mismo nodo donde se empezó el trazado.

En la Figura 9, se muestra el archivo que se genera una vez terminado estos pasos en el modulo R2D\_Bed.

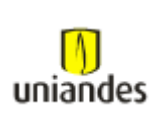

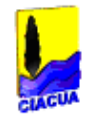

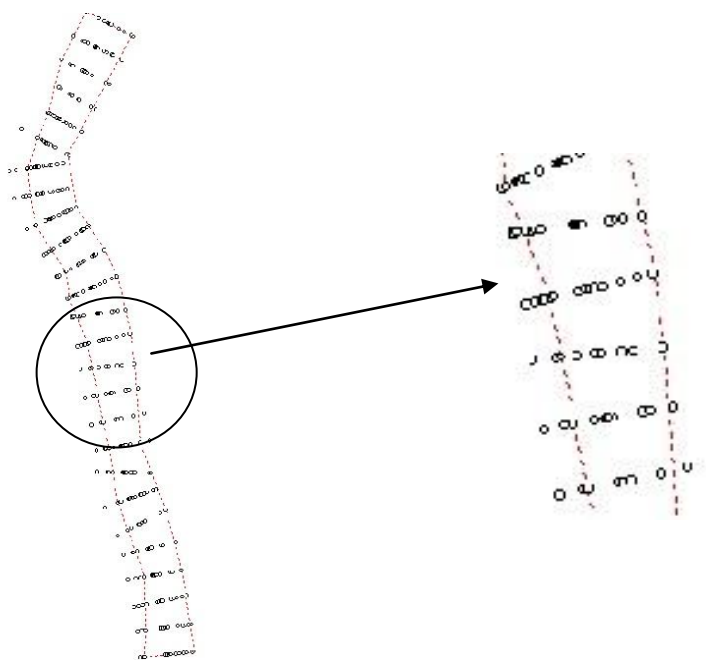

**Figura 9.** Archivo Generado Por el Modulo R2D\_Bed

#### <span id="page-25-0"></span>*4.2.2 Modulo R2D\_Mesh*

Este modulo permite la generación y edición de la malla computacional que finalmente servirá de entrada al modelo hidráulico River2D. Este paso para algunos autores es considerado el "Arte Negro" de la modelación bidimensional, ya que el objetivo es elaborar una malla suficientemente refinada en áreas importantes manteniendo tiempos razonables de solución. (Arbeláez, J., 2010).

Los pasos a seguir son los siguientes:

Primero se carga el archivo \*.bed, generado en el Modulo R2D\_Bed, luego se discretiza la frontera computacional que para este caso se escogió un valor de 5, después se especifican las condiciones de frontera de entrada y salida. Para la frontera de entrada el programa pide el caudal para la frontera de entrada y la cota de lámina de agua para la frontera de salida. Para el periodo de retorno de 50 años el caudal de entrada es de 1.48 m<sup>3</sup>/s y la cota de lámina de agua a la salida de 1001.08 msnm. Para el periodo de retorno de 100 años el caudal de entrada es de 1.84 m<sup>3</sup>/s y la cota de lámina de agua a la salida de 1001.12 msnm.

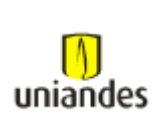

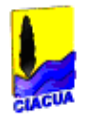

Luego se llena el interior de la frontera computacional con nodos, el método escogido fue el "Uniform Fill" con un valor de 3. Los nodos generados son triangulados las veces que se desee hasta obtener un patrón de densidad de llenado que para éste caso, el valor de QI fue de 0.36. Los valores típicos aceptados están entre 0.15 y 0.5 (Arbeláez, J. 2010).

Una vez obtenida una malla computacional aceptable, el archivo se graba en formato \*.cdg. Al grabar el archivo generado en este formato, el programa pregunta la cota de lamina de agua en la frontera de entrada, dicho valor se obtuvo de los datos arrojados por el HEC-RAS, el cual fue de 1006.41 msnm, para la condición de 50 años y 1006.45 msnm, para la condición de 100 años.

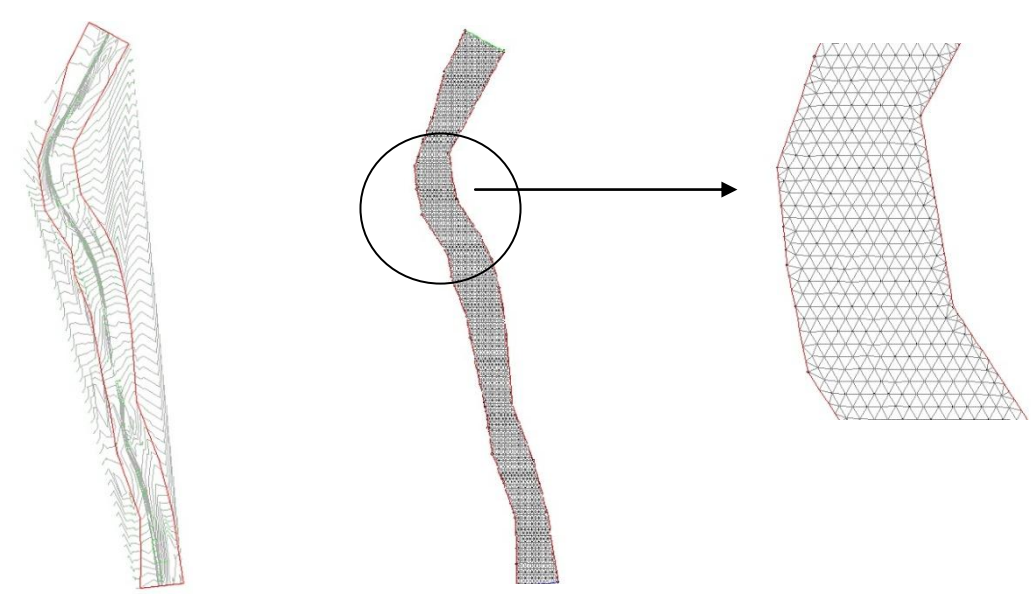

**Figura 10.** Topografía y Triangulación Generada por el Modulo R2D\_Mesh.

#### <span id="page-26-0"></span>*4.2.3 Ejecución del Modelo River2D*

Para ejecutar el programa River2D, se debe abrir el archivo generado en el Modulo R2D\_Mesh con extensión \*.cdg. En la Figura 11, se puede observar dos fronteras distintas: la frontera computacional en rojo y el borde de agua en color azul, también se aprecia la frontera de entrada en color verde aguas arriba del cauce y la frontera de salida aguas abajo en color azul.

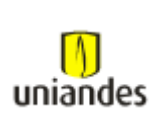

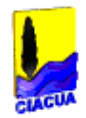

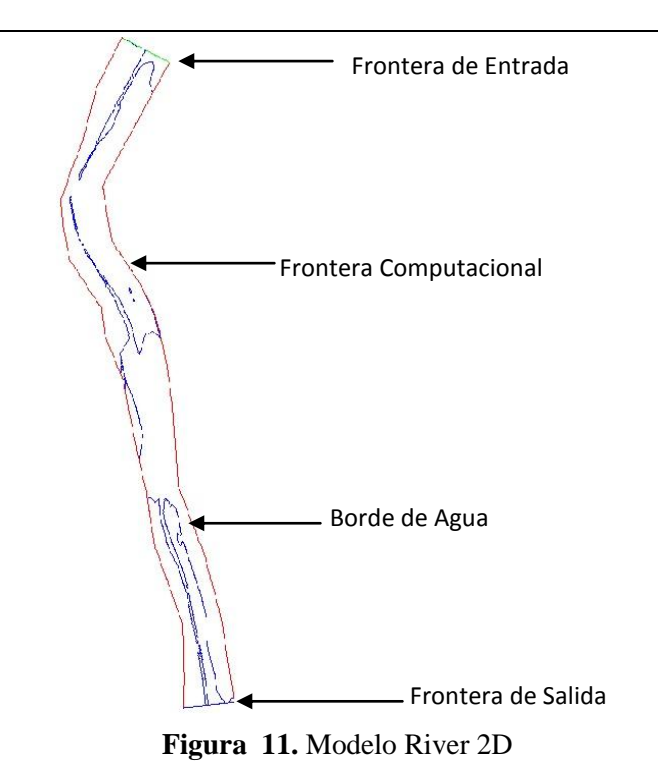

El modelo fue ejecutado para flujo permanente, en la Figura 12 y 13, se muestran los resultados arrojados para un evento de precipitación con un tiempo de retorno de 50 y 100 años, con unos caudales de 1.48 m<sup>3</sup>/s y 1.84 m<sup>3</sup>/s; respectivamente.

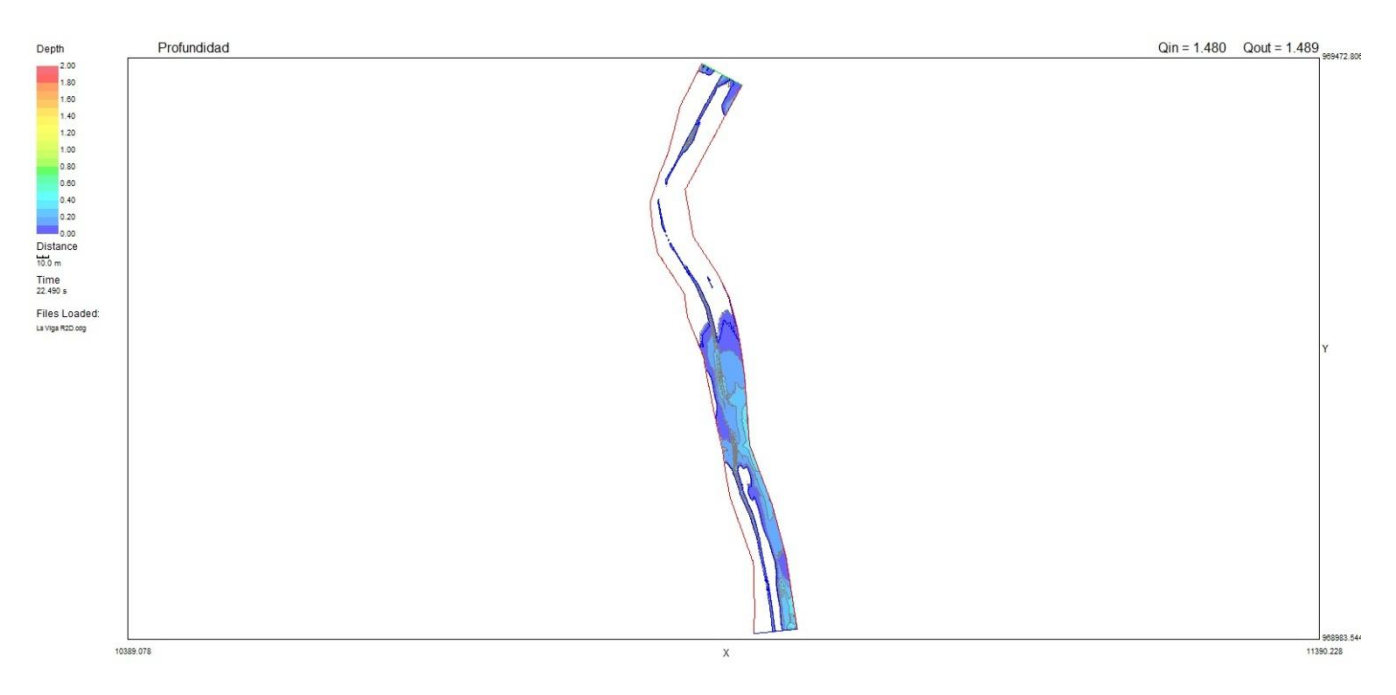

**Figura 12.** Vista Evento de Inundación en 50 años y  $Q = 1.48$  m<sup>3</sup>/s

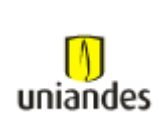

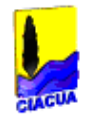

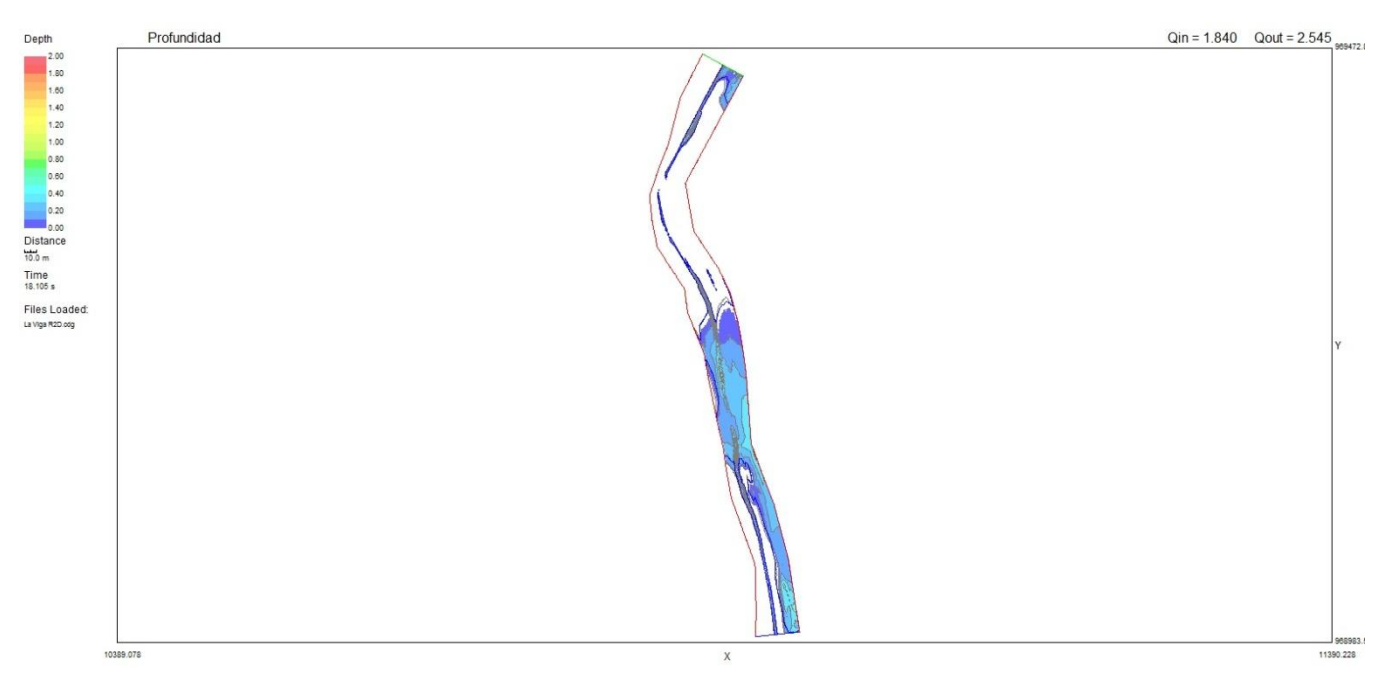

**Figura 13.** Vista Evento de Inundación en 100 años y  $Q = 1.84$  m<sup>3</sup>/s

#### <span id="page-28-0"></span>**4.3 Discusión de Resultados**

En el evento de inundación para 50 años, en el programa HEC-RAS muestra dos huellas de inundación; una más marcada entre las secciones 40 a 100 y otra más leve entre las secciones 200 a la 280, comparando este resultado con el arrojado por el programa River 2D, se puede observar que dicho comportamiento se repite aproximadamente desde el mismo punto a ambos lados de la banca de la Quebrada La Viga y con tendencia desbordarse sobre su margen derecha.

Para el evento de inundación de 100 años, en el programa HEC-RAS muestra ahora tres huellas de inundación; las dos mencionadas anteriormente entre las secciones 40 a 100 y 200 a la 280, y la tercera huella aparece entre las secciones 320 a 360, comparando este resultado con el arrojado por el programa River 2D, se puede observar que dicho comportamiento se repite aproximadamente desde el mismo punto a ambos lados de la banca de la Quebrada La Viga y con tendencia desbordarse sobre su margen derecha al final del tramo de estudio.

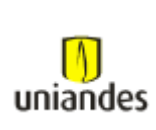

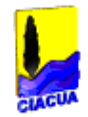

### <span id="page-29-0"></span>*5 CONCLUSIONES*

Los resultados arrojados por este trabajo, concluyen que el modelo HEC RAS 4.0, resulto ser más amigable y eficiente desde el punto de vista computacional, además permite varias maneras de introducir la información topográfica de la zona de estudio, lo cual es muy importante a la hora de modelar los datos de entrada hidrológicos.

Aunque, de acuerdo con varios autores, dicho modelo es limitado cuando se quiere representar inundaciones, al no poder simular la difusión lateral de las ondas de crecida, y el manejo por secciones de la topografía y no como una superficie. A pesar de esto, el modelo HEC-RAS, arrojó una aproximación apropiada de las zonas de posible inundación de las zonas de estudio, la cual se pudo comparar con el mostrado por River 2D.

El modelo River 2D, permite modelar con mayor precisión el comportamiento de flujo en la llanura de inundación, pero computacionalmente, demanda más tiempo de cálculo y el manejo de los datos de topografía se debe hacer lo más parecido posible a la realidad, ya que el módulo R2D\_MESH, donde se genera la malla computacional que sirve de entrada para el modelo hidráulico River 2D, en el caso de este proyecto se debió hacer varios ensayos hasta llegar superficie lo más cercano a la realidad.

Con la adecuada información topográfica, hidrológica e hidráulica, los modelos hidráulicos son una herramienta de alta confiabilidad para el análisis de eventos de inundación y que sus resultados estén acordes con la realidad y sirvan para la correcta planificación y toma de decisiones a las autoridades de cada región.

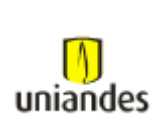

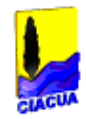

## <span id="page-30-0"></span>*6 RECOMENDACIONES*

Para el proceso de obtención de una representación topográfica adecuada, en el modelo River 2D, se recomienda el uso de batimetrías del cauce detalladas acompañadas de programas para la obtención de un Modelo Digital del Terreno.

Al diseñar la malla computacional en el módulo R2D\_Mesh, es necesario ser muy cuidadoso a la hora de elaborar una malla suficientemente refinada en áreas importantes manteniendo tiempos razonables de solución.

En el modelo HEC-RAS, se recomienda desarrollar técnicas apropiadas para el trazado e interpolación de las secciones transversales, en casos de ríos de geometría compleja.

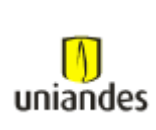

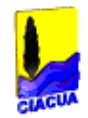

## <span id="page-31-0"></span>*8 BIBLIOGRAFÍA*

Ahmad, S., S.P. Simonovic, 1999. Comparison of one-dimensional and two-dimensional hydrodynamic modeling approaches for Red river basin. Natural Resources Institute,. University of Manitoba, Canada.

Arbeláez, J., (2010). Evaluación de Herramientas Informáticas para el Análisis de Amenaza por inundaciones, Tesis de Grado. Bogotá: Universidad de los Andes.

Castro, L,. & Willems, P., (2011).Desempeño de Modelos Hidráulicos 1D y 2D para la simulación de inundaciones, Revista de la DIUC

Echeverry, J., (2012). Aproximaciones Metodológicas para el Análisis de Amenaza por Eventos de Inundación, Tesis de Grado. Bogotá: Universidad de los Andes.

Forero, R., & Franco, D. (2003). Estudio Hidrológico E Hidrodinámico Del Sistema De Drenaje Pluvial De La Zona Sur occidental En Santiago De Cali Mediante La Simulación numérica, Universidad del Valle.

Horrit, M., & Bates, P. (2002). Evaluatión of 1D and 2D numerical models for prediting river flood inundation. Journal of Hydrology, 87-99.

Hydrologic Engineering Center. (2010) Hec RAS User´s Manual. Davis CA: US Army Corps of Engineers.

Steffler, P.M., & Blackburn, J. (2002). River 2D: Two-dimensional depth average model of river hydrodynamicx and fish habitat. Introduction to depth averaged modeling and user´s manual. Edmonton: Universidad de Alberta.